## **To turn on the Crestron Unit:**

If the Crestron unit isn't open, find the small square black unit on the counter next to the computer. Push down on the rear portion of the square to open.

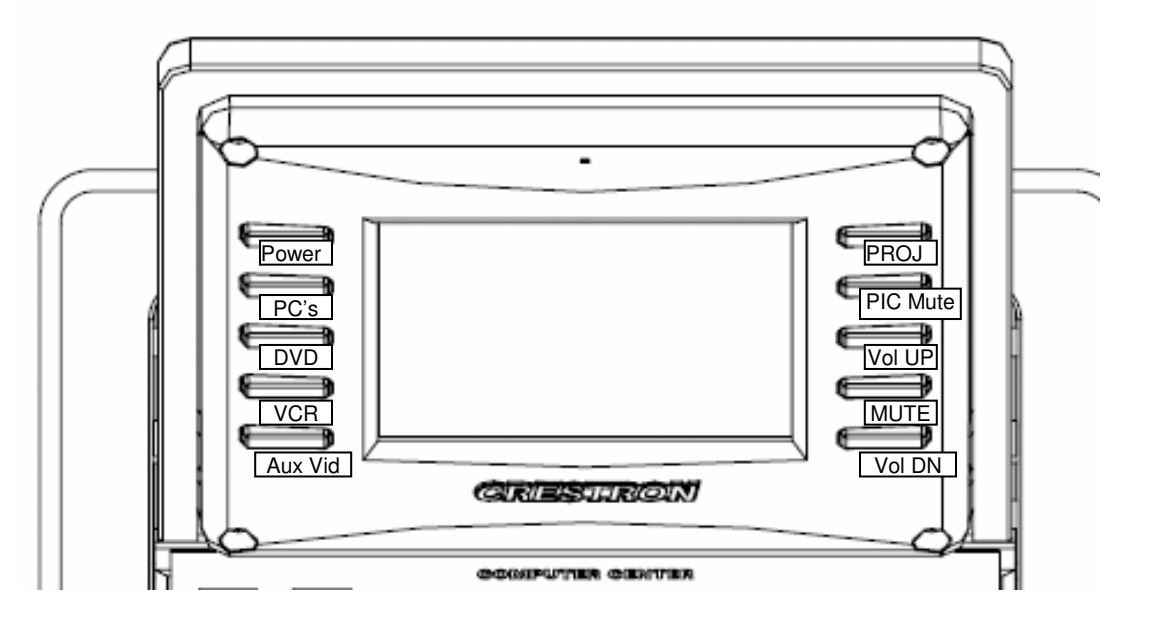

# **To turn on the projector:**

Press the "PROJ" button on the right-hand side of the Crestron unit.

You'll see several icons on the screen. Red indicates that the function or device listed on the button is turned on. White indicates that the device or function is turned off.

Push the "Power On" icon on the screen; it will blink red and white while the projector is warming up and stay red when the projector is ready. Wait until the icon stops blinking and stays red before attempting anything else.

If you want sound, press the "Video mute off" icon.

## **To project the view of your PC onto the classroom screen:**

Press the "PC" button on the left-hand side of the Crestron unit. You'll see 3 icons on the Crestron screen: "PC," "Laptop," and "Auto Picture." Press the "PC" icon.

When you're done, be sure to power down the projector. See end of next page.

### **To turn on the document camera:**

If the document camera is folded down, unfold the arm by gently lifting the arm up until it is fully extended. The camera should turn on automatically (the light will be lit).

If the document camera is fully upright, but not turned on, press the power button on right-hand side toward the back of the document camera. Green is on and red is off.

#### **To project images from the document camera:**

Press the "Aux Vid" button on the left-hand side of the Crestron unit. Press the "Document camera" icon on the Crestron screen.

# **Playing DVDs:**

For the present, we recommend that you use the DVD player in the PC.

#### **To power down:**

Press the "Power" button on the upper left-hand side of the Crestron unit. When asked if you're sure you want to power down, answer "Yes."

If you've turned the document camera on, you need to shut it off separately.

If you've used the PC, you need to log off or restart the PC.

If you've used a DVD, CD, VHR, jump drive, or floppy disc, be sure to take your media with you.